# <span id="page-0-0"></span>Academiejaar

# 2023-2024 **Checklist: wat moet ik doen na de** (2de of 3de) **EXAMENPERIODE**

# **KLIK op jouw keuze voor meer info …**

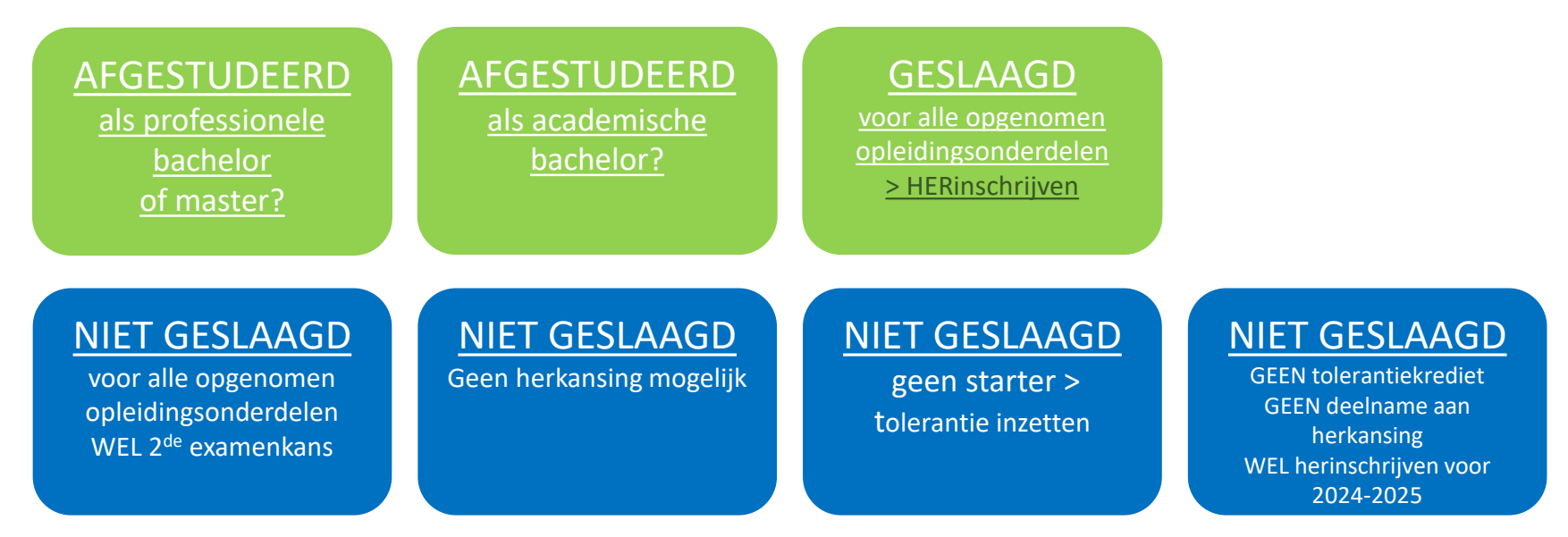

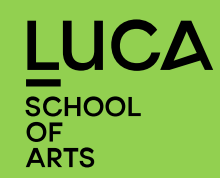

#### <span id="page-1-0"></span>**AFGESTUDEERD**

**Als professionele bachelor**

**Als (educatieve) master**

#### **DIPLOMA**

[VOR](#page-0-0)IGE

Indien je een diploma professionele bachelor of masterdiploma hebt behaald, kan je in je KU loket via 'self service attesten' een voorlopig getuigschrift aanvragen in afwachting van je officieel diploma.

In het najaar zal je jouw officieel diploma ontvangen.

## **LUCA MAIL EN ONEDRIVE**

Wat gebeurt er met je mailbox/Onedrive/ ... bij het verlaten van de hogeschool?

Wanneer je de hogeschool verlaat, verdwijnt ook je e-mailadres '@student.luca-arts.be' en bijhorende 'Onedrive'. Je kan je mailbox niet behouden. Je kan wel vooraf je [mails archiveren](https://admin.kuleuven.be/icts/services/email/archiveren).

De toegang tot OneDrive zal ook meteen verdwijnen. Als je account wordt afgesloten, is ook je toegang weg.

Wat gebeurt er met mijn [OneDrive bestanden wanneer ik LUCA verlaat](https://admin.kuleuven.be/icts/services/onedrive/FAQ_OneDrive)?

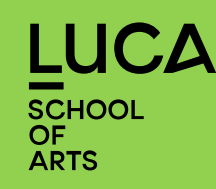

## <span id="page-2-0"></span>**AFGESTUDEERD**

**Als academische bachelor**

#### **DIPLOMA**

Indien je een academische bachelordiploma hebt behaald, kan je in je KU loket via 'self service attesten' een voorlopig getuigschrift aanvragen in afwachting van je officieel diploma.

De diploma's van academische bachelors worden toegevoegd aan de masterdiploma's. Inschrijven master > ga naar [HERINSCHRIJVEN](#page-3-0) voor een opleiding aan LUCA Ben je echter niet van plan om je master-studies af te ronden, dan kan je jouw bachelordiploma online [aanvragen.](https://www.luca-arts.be/nl/Opsturen-Diploma)

## **LUCA MAIL en ONEDRIVE**

Wat gebeurt er met je mailbox/Onedrive/ ... bij het verlaten van de hogeschool?

Wanneer je de hogeschool verlaat, verdwijnt ook je e-mailadres '@student.luca-arts.be' en bijhorende 'Onedrive'.

Je kan je mailbox niet behouden. Je kan wel vooraf je [mails archiveren](https://admin.kuleuven.be/icts/services/email/archiveren).

De toegang tot OneDrive zal ook meteen verdwijnen. Als je account wordt afgesloten, is ook je toegang weg.

Wat gebeurt er met mijn [OneDrive bestanden wanneer ik LUCA verlaat](https://admin.kuleuven.be/icts/services/onedrive/FAQ_OneDrive)?

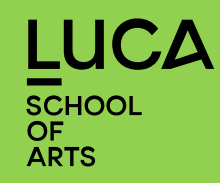

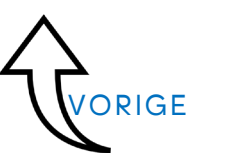

#### <span id="page-3-0"></span>**HERINSCHRIJVEN voor een opleiding bij LUCA**

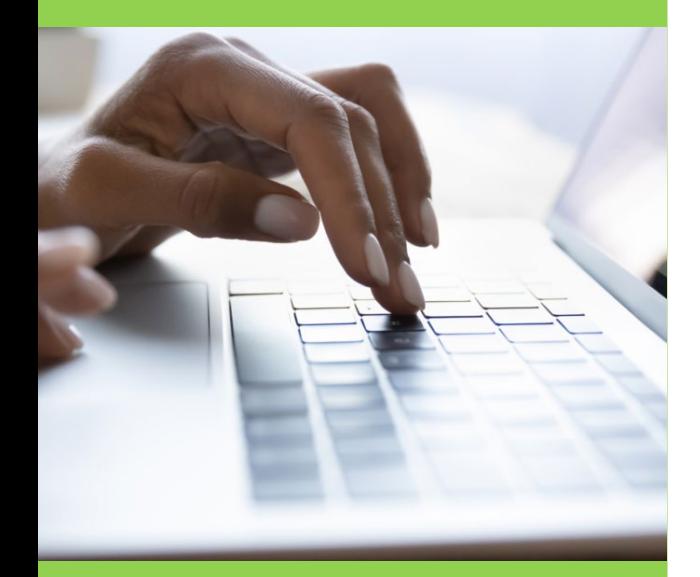

#### **UCA** SCHOOL<br>OF **ARTS**

#### **HERINSCHRIJVEN**

Je wordt via je LUCA-mail uitgenodigd om je online in KU Loket in te schrijven voor het volgende jaar. Je ontvangt deze uitnodiging enkele dagen nadat je resultaten officieel zijn vrijgegeven. Heb je nog herexamens in augustus/september, dan ontvang je deze uitnodiging pas na vrijgave van de officiële resultaten midden september.

Deadline herinschrijven voor het academiejaar 2024-2025: 16 oktober 2024 Schrijf je in vóór je startdag

Problemen bij herinschrijven: mail [inschrijvingen@luca-arts.be](mailto:inschrijvingen@luca-arts.be)

## **STUDENTENKAART en STARTDAGEN 2024-2025**

Na je herinschrijving krijg je alle nodige documenten via je studenten e-mailadres. Heb geduld, niet alle inschrijvingen worden op 1 dag verwerkt!

Je studentenkaart blijft geldig, je ontvangt niet jaarlijks een nieuwe kaart. Studentenkaart verloren > [aanvraag nieuwe kaart](https://www.luca-arts.be/nl/studentenkaartaanvraag)

[Startdagen academiejaar 2024-2025](https://www.luca-arts.be/nl/startdagen-2024)

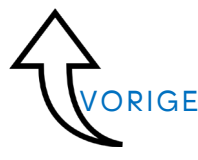

<span id="page-4-0"></span>voor alle opgenomen opleidingsonderdelen

en neemt deel aan de 2de examenkans

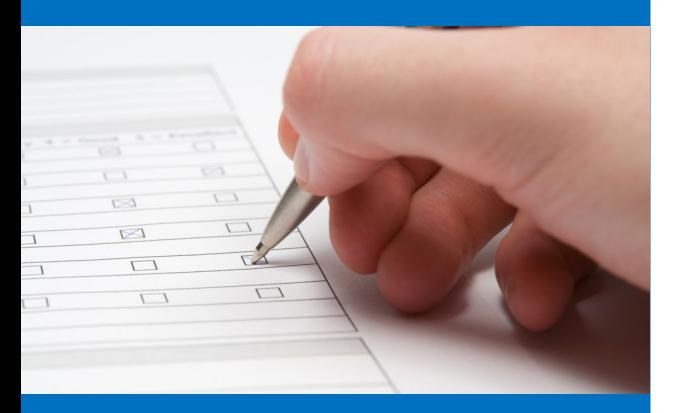

SCHOOL **ARTS** 

# **INSCHRIJVEN VOOR EXAMENS 3de EXAMENPERIODE**

(examens 2de zittijd = examens augustus/september = 3de examenperiode =  $2^{de}$  examenkans)

Inschrijven voor de derde examenperiode is ENKEL verplicht voor:

studenten die een vak hernemen van KU Leuven

Alle andere studenten moeten zich NIET inschrijven voor de derde examenperiode.

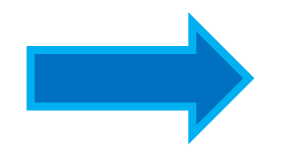

[VOR](#page-0-0)IGE

Soms moet je deelgenomen hebben aan de eerste examenkans om gebruik te kunnen maken van de tweede examenkans. Raadpleeg de [ECTS-fiche](http://onderwijsaanbod.luca-arts.be/opleidingen/n/).

<span id="page-5-0"></span>in de 1ste examenkans

Je kan geen enkel vak herkansen

## **Niet geslaagd voor niet-herkansbare opleidingsonderdelen?**

Een overzicht van je volledige opleiding vind je in de [studiegids.](http://onderwijsaanbod.luca-arts.be/opleidingen/n/)

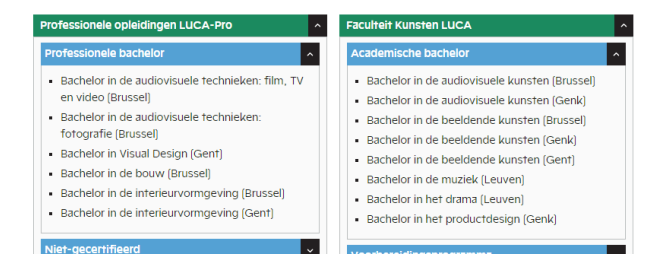

In elke ECTS-fiche\* staat de evaluatievorm en of het opleidingsonderdeel herkansbaar is.

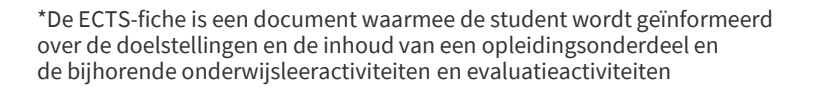

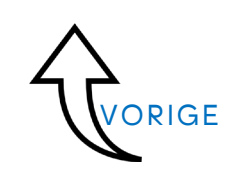

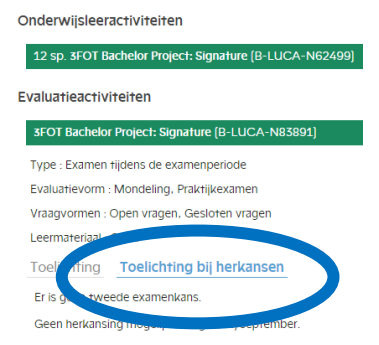

 $\mathsf{IC}\mathsf{A}$ **SCHOOL OF ARTS** 

<span id="page-6-0"></span>voor alle opgenomen opleidingsonderdelen

GEEN starter > je kan eventueel al tolerantie inzetten.

> **vanuit trajectbegeleiding wordt aangeraden om eerst deel te nemen aan de 3de examenperiode**

# **Starter in 2023-2024?**

[VOR](#page-0-0)IGE

Je kan pas tolerantie inzetten na het behalen van de eerste [mijlpaal](https://www.google.com/url?sa=t&rct=j&q=&esrc=s&source=web&cd=&ved=2ahUKEwiHnKvB3NiGAxUSU6QEHUkiDvoQFnoECBAQAw&url=https%3A%2F%2Fwww.luca-arts.be%2Fnl%2Fstudievoortgang-mijlpalensysteem%23%3A%7E%3Atext%3DIn%2520principe%2520is%2520het%2520de%2Cvan%2520je%2520studiepunten%2520behaald%2520hebben.&usg=AOvVaw2f737_nGQn5ZkyO38TQC69&opi=89978449).

# **Niet geslaagd – tolerantie inzetten?**

Je kan je tolerantiedossier raadplegen en beheren via je studievoortgangsdossier.

[Herinschrijven](#page-3-0) zal pas mogelijk zijn nadat je jouw tolerantiedossier definitief hebt opgeslagen. Een paar dagen na je tolerantiebeslissing zal je een mail ontvangen (LUCA-mail) met de link voor de herinschrijving.

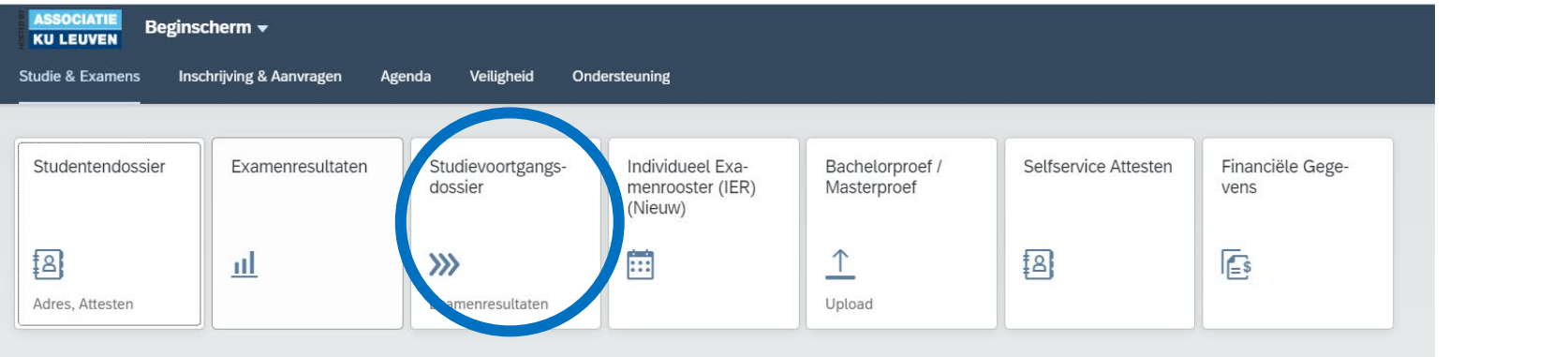

<span id="page-7-0"></span>voor alle opleidingsonderdelen

EN GEEN tolerantiekrediet EN GEEN deelname aan herkansing MAAR WEL herinschrijven voor 2024-2025

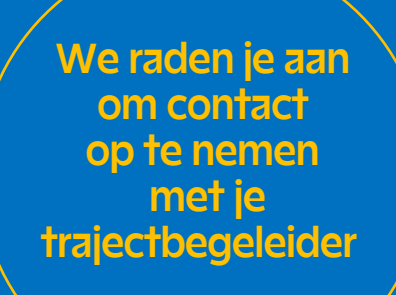

# **Niet geslaagd en niet deelnemen aan 2de examenkans?**

- $\checkmark$  Neem contact op met je [trajectbegeleider](https://www.luca-arts.be/nl/trajectbegeleiding)
- $\checkmark$  Opleidingsonderdelen waarvoor je in 2023-2024 niet geslaagd was, moet je verplicht terug opnemen in je ISP van 2024-2025 (tenzij het om een keuze-opleidingsonderdeel gaat).
- $\checkmark$  [Herinschrijven](#page-3-0)

[VOR](#page-0-0)IGE